## **令和6年度西武台千葉高等学校インターネット出願サイト**

本校は、インターネット出願を実施しています。

出願希望の方は下記をよくお読みのうえ出願してください。

#### **インターネット出願の概要**

#### (1)インターネット出願開始時期

出願サイトへのアクセスは、令和 5 年12月17日(日)より可能となります。

#### (2)インターネット出願を利用する環境について

インターネットに接続できる環境(パソコン、スマートフォン、タブレット端末)及びプリンタをご用意いただけ る方は、自宅等で出願が可能です。

インターネットに接続できる環境をご用意いただくことが難しい方は、本校のパソコンとプリンタをお使いいただ くことができますので、ご利用を希望する場合は本校事務室までお電話でお問い合わせください。

#### 出願のスケジュール

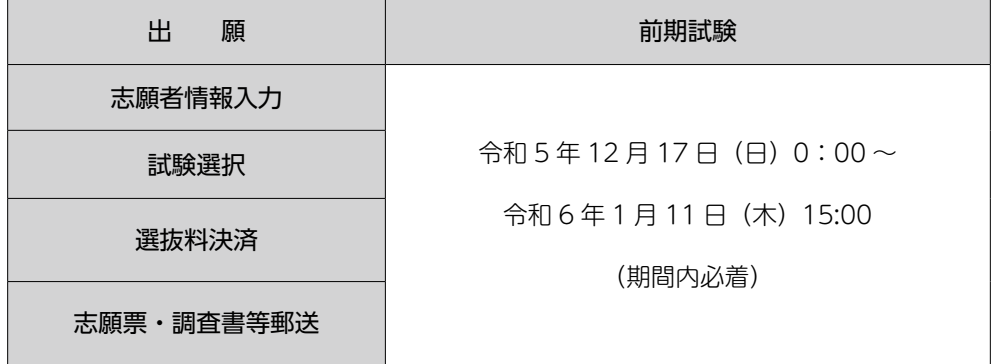

\*出願については【令和 6 年度生徒募集要項】を必ずご確認ください。

#### 出願の準備~出願~受験(出願の流れ)

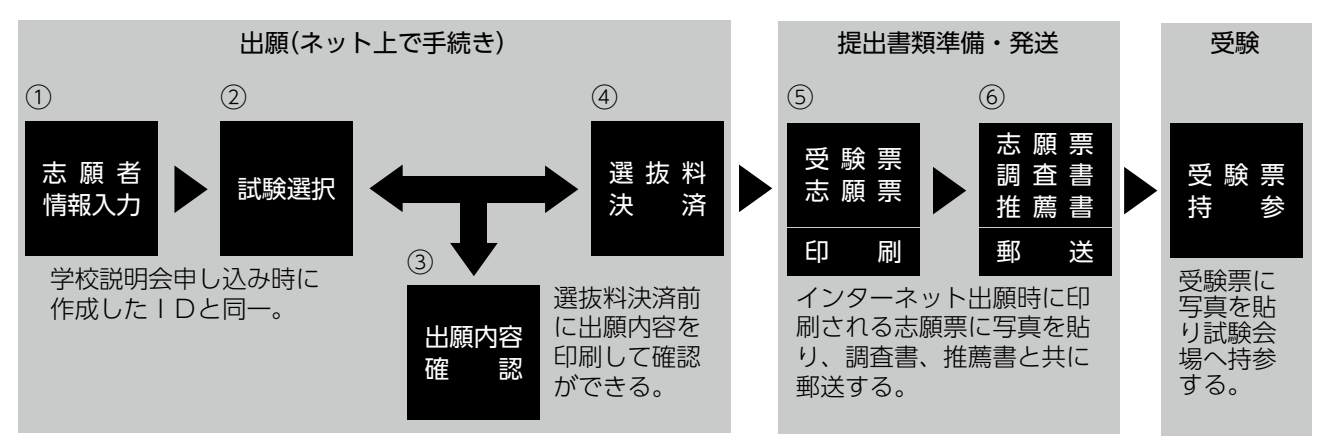

**出願方法**

#### 1.ID 登録(ID を登録・取得する)

本校のホームページより出願サイトへアクセスし、ページ最下部の「インターネット出願」の案内をクリックしてく ださい。

出願サイトのご利用には、初回にメールアドレスの登録が必要となります。(登録いただいたメールアドレスは、手 続き完了メール送信、緊急連絡等にも利用します)

なお、以前学校説明会の予約 ID を取得している場合はその ID を用いることが可能です。

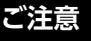

**ご注意** 追加出願など複数の入試を出願する場合は、初回の出願時に登録した「ログイン ID(メールアドレス)」 を利用してください。

#### 2.志願者情報入力(入試区分選択・志願者情報の入力を行う)

出願サイトから、「1」で取得した ID を用いてログインしてください。利用規約、個人情報取り扱いに同意の上、画 面の指示に従って入試区分を選んだ後、志願者情報・保護者情報を入力してください。

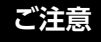

**ご注意** 氏名等がパソコンで表示できない場合は、チェックボックスにその旨のチェックを入れ、入力は簡易字体 等で入力してください。

#### 3.試験選択(試験の選択を行う)

出願する試験を検索し、選択を行ってください。

**ご注意** 選択後、一時保存前に必ず「選択」ボタンを押してください。 必須項目の入力がすべて済むと「一時保存」ができます。必ず『保存して中断する』ボタンを押し、一時 保存を実施してください。

#### 4.出願内容確認(出願内容の確認を行う)

マイページ(ログイン後のトップページ)より入力した内容を確認するための「申込内容確認書(抜粋版)」を PDF で保存し、申し込み内容に間違いがないか確認を行ってください。

**ご注意** 次のステップの選抜料の支払い(決済)を行うと申し込み内容の変更は行えません。必ず「申込内容確認 書(抜粋版)」の内容をご確認ください。

#### 5.選抜料決済(選抜料を支払う)

申し込み内容の確認後、再ログインしマイページの『つづきから』ボタンを押し、これまでの入力内容を再確認後、 選抜料支払い方法を選択し選抜料をお支払いください。お支払方法は①クレジットカードによるオンライン決済、② コンビニレジでの支払い、③ペイジー対応金融機関 ATM での支払いの 3 種類です。

それぞれでの詳細なお支払方法は、出願サイト画面下部の『よくあるお問合せ』よりご確認いただけます。

**ご注意** ②、③の支払い方法の場合、実際に店舗などで支払いを完了するまで次のステップへ進めません。必ず支 払いを済ませてください。

#### 6.受験票・志願票印刷(受験票・志願票・送付票を印刷する )

選抜料の支払いが完了した後、ID 登録したメールアドレス宛に「支払い完了メール」が届きます。マイページ(ロ グイン後のトップページ)より受験票・志願票・送付票(A4 サイズ 1 枚)を PDF ファイルで保存の後、PDF ファ イルを印刷してください。

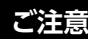

**ご注意** PDF ファイルを印刷する環境が身近にない場合、本校のパソコンとプリンタをお使いいただくことができ ます。ご利用を希望する場合は本校事務室までお問い合わせください。

#### 7.志願票・調査書・推薦書の郵送(各種書類を用意し、郵送する)

以下の書類一式を角 2 の封筒(「出願案内」の封筒を利用してもよい)に封入して、受験票などと一緒に出力できる「送 付票」を貼付の上、「簡易書留」にて出願期間内に必着で本校へ郵送してください。

- 封入書類 ①調査書(在籍する中学校の都道府県の公立高校提出用の調査書を用い厳封のこと)
	- ②志願票(マイページから出力したものに、受験票と同じ写真を貼付)(写真はデータをアップロードし、 一緒に印刷することも可能)
	- ③推薦書(所定の用紙又は本校ホームページからダウンロードしたものを使用)(埼玉県用、茨城県用、 それ以外の県用から選択すること)
- **ご注意** \*ステップ6で出力した「受験票」は、試験当日受験者が持参するものなので誤って郵送しないでください。 \*インターネットでの各種お申込みを終えただけでは全ての出願手続きは完了していません。必ず印刷し
	- た志願票を含めた出願書類を期間内に「簡易書留」で本校へ郵送してください。
	- \*受験票と志願票には、顔写真(タテ4cm×ヨコ3cm)を忘れずに貼付してください。
	- \*選抜料の支払い時、必ず出願内容(特に入試区分など)を再確認してください。
	- \*選抜料支払い後は、受験種別等の変更が出来ませんのでご注意ください。
	- \*出願に関する質問は、出願サイト下部にある「お問い合わせ先」から問い合わせてください。

# 西武台千葉高等学校

〒270-0235 千葉県野田市尾崎2241-2 TEL.04-7127-1111 FAX.04-7127-1138 交通. 東武アーバンパークライン川間駅北口下車   徒歩20分 スクールバス6分

### **https://www.seibudai-chiba.jp**